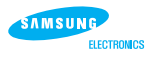

# **3.5" HDD INSTALLATION GUIDE**

This product is a precision designed mechanism and is very sensitive to shock and electrostatic discharge (ESD). When storing, please avoid high temperature and humidity and use the origirnal ESD protection package in which the product was shipped at the time of purchase. Please handle the product carefully. Damaged or detached labels or any other components may directly cause product malfunction and void warranty.

Samsung does NOT guarantee any data on your drive, please always BACK - UP your precious data.

## **1. Configuring your Hard Disk Drive (Master, Slave) 4. Partitioning and Formatting the Drive**

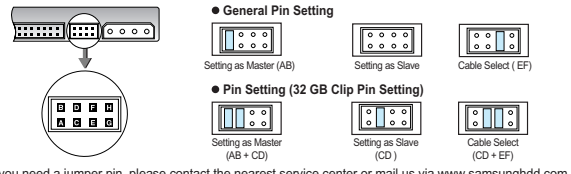

If you need a jumper pin, please contact the nearest service center or mail us via www.samsunghdd.com

#### **Note: Turn off the system power ! 2. Installing Your Hard Disk Drive**

*Cover opening mechanism and the location of the hard disk drive may vary from one computer to another.*

- 1 Turn off the computer, unplug the external cables, and open computer cover. Mount the hard disk drive in the designated place in the computer with screws provided with the product.
- Connect 40 pin interface cable and power cable. Make sure
- 2 that the direction of the cables are correct and matches the
- shape of the receptacles when connecting cables. Incorrect cable connection may damage the hard disk drive.

# Number 1Pin

#### **3. Making Computer Detect the New Device**

*Run the CMOS(BIOS) set-up program to detect the new hard disk drive.*

- Go into CMOS screen during the booting of the computer.
- 1  $\triangleright$  For descriptive details of the program, refer to the computer's user's manual
- 
- $\frac{2}{1}$  Make the computer detect the hard disk.<br> $\frac{2}{1}$  If your computer supports IDE HDD Auto Detection, the hard disk drive will automatically be detected.
	- 2 If your computer does not support auto detect, go into the User Define Mode and by referring written information on the product, set the correct settings for Cylinder, Head, and Sector and if some Bios must be, set the HDD Mode to LBA.
- 3 Save the changed details and exit.

*Refer to your Operating System manual or system manual for partitioning and formatting.*

### **5. Samsung World Wide Web Site**

*Additional information can be obtained at www.samsunghdd.com.*

SAMSUNG ELECTRONICS CO., LTD. STORAGE SYSTEM DIVISION HEAD OFFICE: 94-1, IM SOO-DONG, GUMI-CITY KYUNG BUK, KOREA 730-350 FAX : 82-54-479-5567

#### **This device complies with Part 15 of the FCC Rules.**

Operation is subject to the following two conditions :

(1) this device may not cause harmful interference, and

 $(2)$  this device must accept any interference received, including interference that may cause undesired operation.

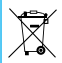

This marking shown on the product or its literature, indicates that it should not be disposed with other household wastes at the end of its working life. To prevent possible harm to the environment or human health from uncontrolled waste disposal, please separate this from other types of wastes and recycle it responsibly to promote the sustainable reuse of material resources.

Household users should contact either the retailer where they purchased this product, or their local government office, for details of where and how they can take this item for environmentally safe recycling.

Business users should contact their supplier and check the terms and conditions of the purchase contract. This product should not be mixed with other commercial wastes for disposal.

<sup>C</sup> Samsung Electronics Co., Ltd. Printed in Korea. BF68-00099B REV07